## AUTORIŲ TEISĖS © "Hangzhou EZVIZ Software Co., Ltd." VISOS TEISĖS SAUGOMOS.

Bet kokia informacija, įskaitant, be kita ko, formuluotes, paveikslėlius, grafikus, yra "Hangzhou EZVIZ Software Co., Ltd." (toliau - "EZVIZ") nuosavybė. Šio naudotojo vadovo (toliau – "vadovas") jokiu būdu negalima atgaminti, keisti, versti ar platinti iš dalies ar visiškai be išankstinio raštiško EZVIZ leidimo. Išskyrus atvejus, kai nurodyta kitaip, EZVIZ nesuteikia jokių garantijų ar pareiškimų, tiesioginių ar numanomų, susijusių su Vadovu.

## **Apie šį vadovą**

Šiame vadove pateikti gaminio naudojimo ir tvarkymo nurodymai. Nuotraukos, schemos, vaizdai ir visa kita informacija pateikta tik aprašymo ir paaiškinimo tikslais. Šiame vadove pateikta informacija gali būti pakeista be įspėjimo dėl programinės aparatinės įrangos atnaujinimo ar kitų priežasčių. Naujausią versiją rasite "ezviz™" svetainėje (http://www.ezviz.com).

## **Peržiūros įrašas**

Nauja laida – 2023 m. sausio mėn.

## **Prekių ženklų patvirtinimas**

"Ezviz™", "<sup>23™</sup> ir kiti EZVIZ prekių ženklai bei logotipai priklauso EZVIZ įvairiose jurisdikcijose. Kiti toliau nurodyti prekių ženklai ir logotipai yra atitinkamų savininkų nuosavybė.

## **Teisinės atsakomybės ribojimo pareiškimas**

TIEK, KIEK LEIDŽIA TAIKOMI ISTATYMAI, APRAŠYTAS PRODUKTAS SU APARATINE IRANGA. PROGRAMINE ĮRANGA IR PROGRAMINE APARATINE ĮRANGA PATEIKIAMAS TOKS, KOKS YRA, SU VISOMIS TRIKTIMIS IR KLAIDOMIS, IR "EZVIZ" NESUTEIKIA JOKIŲ GARANTIJŲ, ĮSKAITANT, BE APRIBOJIMŲ, GARANTIJAS DĖL TINKAMUMO PARDUOTI, PATENKINAMOS KOKYBĖS, TINKAMUMO KONKREČIAM TIKSLUI IR TREČIUJU ŠALIU NEPAŽEIDIMO GARANTIJAS. JOKIU ATVEJU "EZVIZ", JOS DIREKTORIAI, PAREIGŪNAI, DARBUOTOJAI AR ATSTOVAI NEATSAKO UŽ JOKIUS SPECIALIUS, ATSITIKTINIUS AR NETIESIOGINIUS NUOSTOLIUS, ĮSKAITANT, BE KITA KO, NUOSTOLIUS DĖL VERSLO PELNO PRARADIMO, VERSLO SUTRIKDYMO, DUOMENŲ AR DOKUMENTŲ PRARADIMO, KURIE YRA SUSIJĘ SU ŠIO PRODUKTO NAUDOJIMU, NET JEI "EZVIZ" BUVO INFORMUOTA APIE TOKIŲ NUOSTOLIŲ TIKIMYBĘ.

TIEK, KIEK TAI MAKSIMALIAI LEIDŽIAMA PAGAL TAIKYTINĄ TEISĘ, JOKIU ATVEJU "EZVIZ" BENDRA ATSAKOMYBĖ UŽ VISĄ ŽALĄ NEVIRŠYS PRADINĖS PRODUKTO PIRKIMO KAINOS.

"EZVIZ" NEPRISIIMA JOKIOS ATSAKOMYBĖS UŽ ASMENS SUŽALOJIMĄ AR TURTINĘ ŽALĄ, PATIRTĄ DĖL PRODUKTO TIEKIMO AR PASLAUGOS NUTRAUKIMO, KURĮ SUKĖLĖ: A) NETINKAMAS DIEGIMAS ARBA NAUDOJIMAS, IŠSKYRUS TAI, KAS PRAŠOMA; B) NACIONALINIŲ ARBA VIEŠŲJŲ INTERESŲ APSAUGA; C) FORCE MAJEURE; D) JŪS ARBA TREČIOJI ŠALIS, ĮSKAITANT, BET NEAPSIRIBOJANT, TREČIŲJŲ ŠALIŲ PRODUKTŲ, PROGRAMINĖS ĮRANGOS, PROGRAMŲ IR KT. NAUDOJIMĄ.

JEI GAMINYS TURI INTERNETO PRIEIGĄ, GAMINĮ JŪS NAUDOJATE TIK SAVO RIZIKA. "EZVIZ" NEPRISIIMA JOKIOS ATSAKOMYBĖS UŽ NEĮPRASTĄ VEIKIMĄ, PRIVATUMO NUTEKĖJIMĄ AR KITĄ ŽALĄ, ATSIRADUSIĄ DĖL KIBERNETINĖS ATAKOS, ĮSILAUŽĖLIŲ ATAKOS, VIRUSŲ PATIKRINIMO AR KITOS INTERNETO SAUGOS RIZIKOS, TAČIAU PRIREIKUS "EZVIZ" LAIKU SUTEIKS TECHNINĘ PAGALBĄ. PRIEŽIŪROS ĮSTATYMAI IR DUOMENŲ APSAUGOS ĮSTATYMAI PRIKLAUSO NUO KONKREČIOS JURISDIKCIJOS. PRIEŠ NAUDODAMI ŠĮ PRODUKTĄ, PATIKRINKITE VISUS JŪSŲ JURISDIKCIJOJE GALIOJANČIUS ĮSTATYMUS, KAD ĮSITIKINTUMĖTE, JOG JŪSŲ NAUDOJIMAS ATITINKA TAIKOMUS ĮSTATYMUS. JEI ŠIS GAMINYS NAUDOJAMAS NETEISĖTAIS TIKSLAIS, "EZVIZ" UŽ TAI NEATSAKO. ESANT BET KOKIEMS NEATITIKIMAMS TARP PIRMIAU IŠDĖSTYTŲ NUOSTATŲ IR TAIKYTINOS

TEISĖS, VADOVAUJAMASI PASTARĄJA.

# **Turinys**

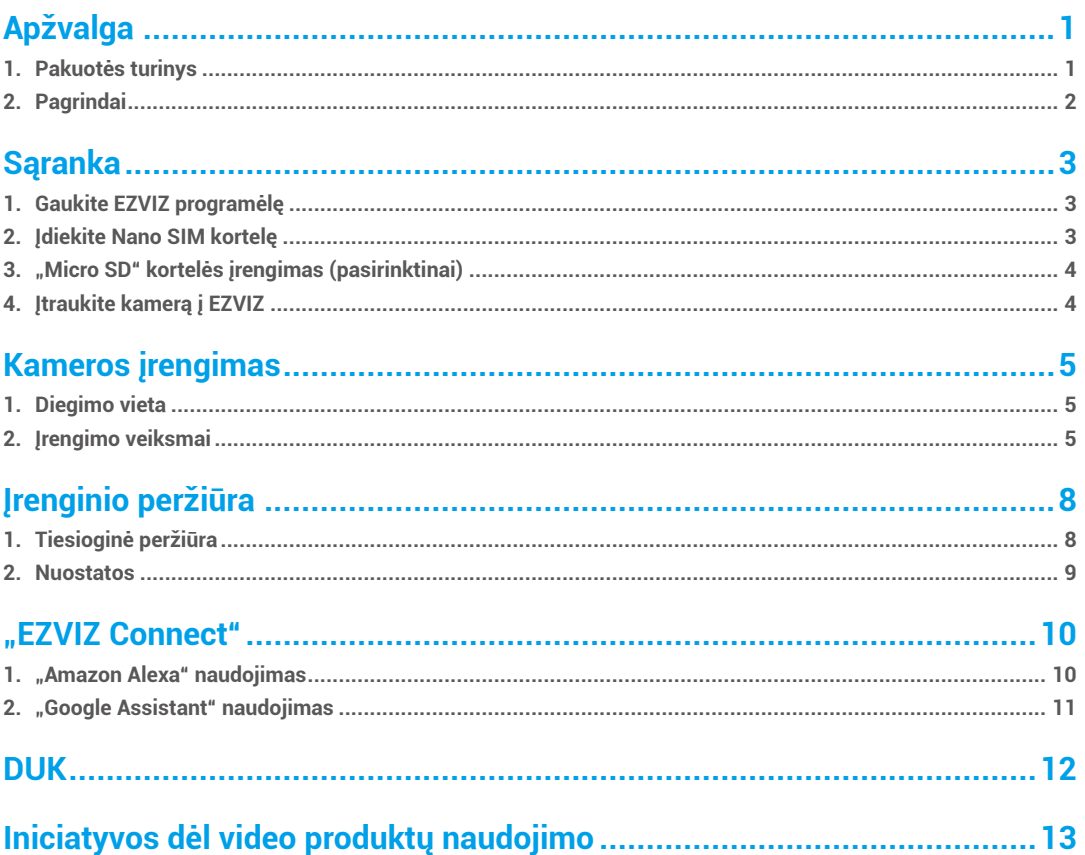

# <span id="page-2-0"></span>**Apžvalga 1. Pakuotės turinys**

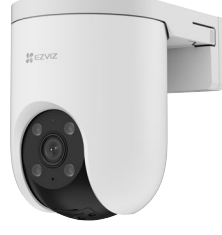

Kamera (1 vnt.)

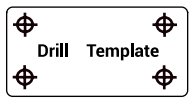

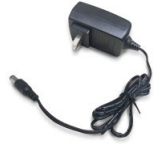

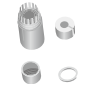

Gręžimo šablonas (1 vnt.) Maitinimo blokas (x1) Vandeniui atsparus rinkinys (x1)

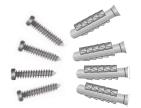

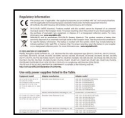

1

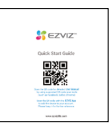

Sraigtų komplektas (1 vnt.) Reguliavimo informacija (1 vnt.) Sparčiosios pradžios vadovas (1 vnt.)

Maitinimo bloko išvaizda priklauso nuo jūsų nupirktos

## <span id="page-3-0"></span>**2. Pagrindai**

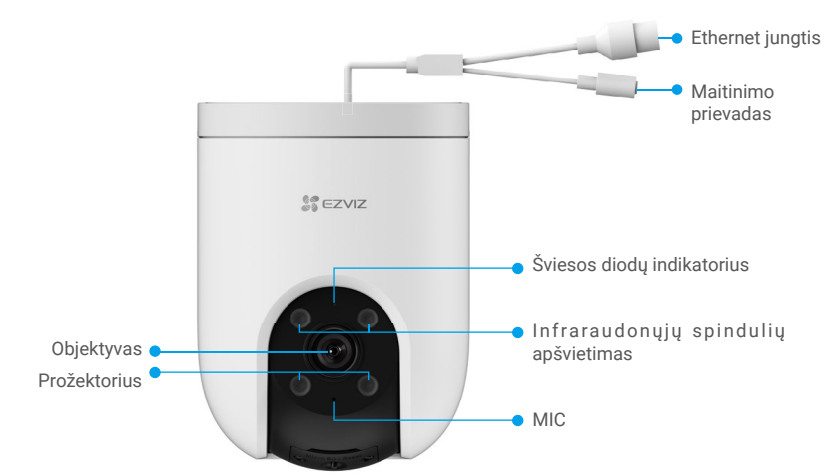

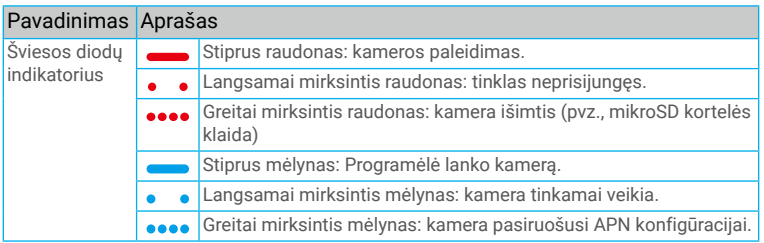

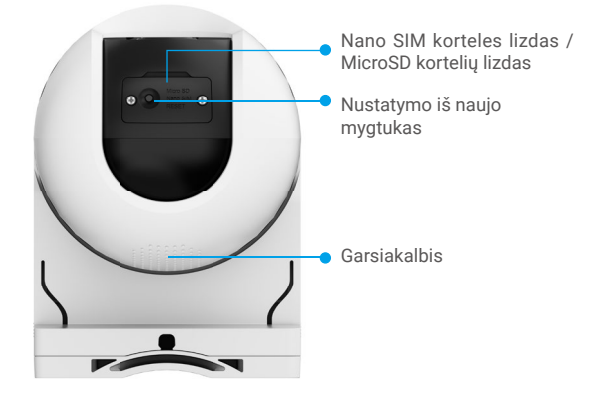

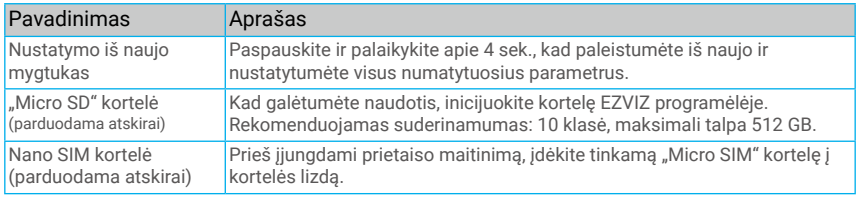

# <span id="page-4-0"></span>**Sąranka**

## **1. Gaukite EZVIZ programėlę**

Atsisiųskite ir įdiekite EZVIZ programėlę ieškodami "EZVIZ" parduotuvėje "App Store" arba "Google Play™.

- Paleiskite programėlę ir užregistruokite EZVIZ naudotojo paskyrą.

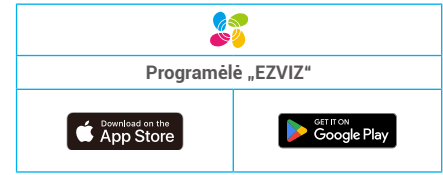

Jei jau naudojote programėlę, įsitikinkite, kad tai yra naujausia jos versija. Norėdami sužinoti, ar yra naujinys, eikite į programėlių parduotuvę ir ieškokite FZVIZ"

## **2. Įdiekite Nano SIM kortelę**

Kai yra užblokuotas Nano SIM kortelės PIN kodas, ji turi būti atrakta, prieš įstatant į įrenginį.

#### **Kl. Kaip aš atrakčiais mano Nano SIM kortelės SIM PIN?**

- A. Daugumą SIM kortelės PIN kodų galima išjungti taip:
	- •"IOS" sistema:
		- 1. Įdėkite savo Nano SIM kortelę.
		- 2. Telefone eikite į "Nustatymai" > "Mobilusis ryšys" > "SIM PIN".
		- 3. Dalyje "SIM PIN" palieskite, kad išjungtumėte "SIM PIN", įvesdami PIN kodą.

#### •"Android" sistema:

- 1. Įdėkite savo Nano SIM kortelę.
- 2. Telefone eikite į "Nustatymai" > "Sauga" > "Daugiau nustatymų" > "Nustatyti SIM užraktą".
- 3. Dalyje "Nustatyti SIM užraktą" palieskite, kad išjungtumėte "Užrakinti SIM kortelę" įvesdami PIN kodą.

Jei SIM kortelės PIN kodo negalima atrakinti arba jis netinkamas, susisiekite su savo operatoriumi.

 $\bullet$ Šie operacijos žingsniai gali nedideliais skirtumais skirtis priklausomai nuo telefono modelio, kreipkitės į faktinį mobilaus telefono sąsają.

- Nuimkite kameros dangtelį.
- Įdėkite 4G Nano SIM kortelę į Nano SIM kortelės lizdą, kaip parodyta žemiau esančioje schemoje.

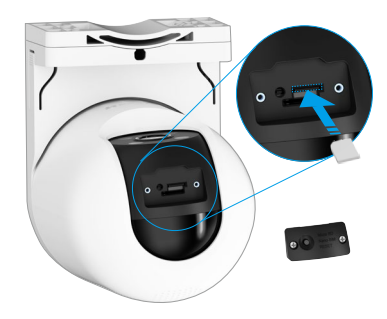

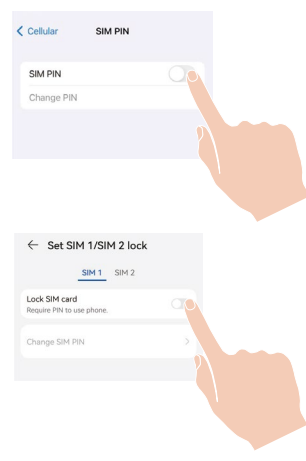

## <span id="page-5-0"></span>**3. "Micro SD" kortelės įrengimas (pasirinktinai)**

- Nuimkite kameros dangtelį.
- Jdėkite "micro SD" kortelę (parduodama atskirai) į kortelės lizdą, kaip parodyta toliau esančiame paveikslėlyje.

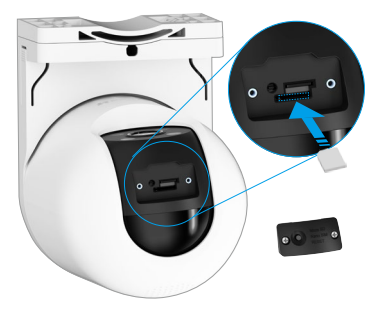

Įdėję "Micro SD" kortelę, turite ją inicijuoti EZVIZ programėlėje, kad galėtumėte ja naudotis.

- EZVIZ programėlėje įrenginio nustatymų sąsajoje bakstelėkite **Įrašų sąrašas**, kad patikrintumėte SD kortelės būseną.
- Jei atminties kortelės būsena yra **Neinicijuota**, bakstelėkite, kad ją inicijuotumėte.

Tada būsena pasikeis į Įprasta ir joje bus galima saugoti vaizdo **Įrašus**.

## **4. Įtraukite kamerą į EZVIZ**

- 1. Prie kameros maitinimo prievado prijunkite maitinimo adapterio kabelį.
- 2. Prijunkite maitinimo adapterį prie elektros lizdo.
- 3. Palaukite akimirką, kol išgirsite įrenginio balsą sakydamas "Platformos registracija sėkminga".
- 4. Prisijunkite prie EZVIZ programėlės paskyros.
- 5. Pagrindiniame ekrane bakstelėkite "+" viršutiniame dešiniajame kampe, kad pereitumėte į QR kodo nuskaitymo sąsają.
- 6. Nuskaitykite QR kodą, esantį ant trumposios instrukcijos viršelio arba ant kameros korpuso.

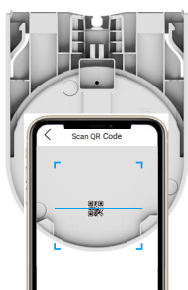

7. Vadovaukitės EZVIZ programėlės vedliu, kad įtrauktumėte įrenginį į EZVIZ programėlės paskyrą.

Jei įrenginys rodo "Nepavyko prisijungti", vadovaukitės žemiau pateiktais žingsniais:

1. Laikykite nuspaudę RESET mygtuką 4 sekundes, kad atstatytumėte įrenginį, o tada palaukite, kol išgirsit balsinę pranešimo "Platformos registravimas sėkmingas" įrašą, tada pakartokite aukščiau nurodytus žingsnius, kad galėtumėte pridėti įrenginį prie savo EZVIZ programėlės paskyros.

2. Jei įrenginys vis dar rodo "Nepavyko prisijungti", paspauskite "Išbandykite APN-konfigūraciją" programėlės sąsajoje ir vadovaukitės programėlės vedliu, kad galėtumėte baigti APN konfigūraciją.

Norėdami gauti APN informaciją, susisiekite su savo operatoriumi.

# <span id="page-6-0"></span>**Kameros įrengimas**

# **1. Diegimo vieta**

Pasirinkite vietą su aiškiu, neužblokuotu matymo lauku ir geru belaidžiu signalu į kamerą. Turėkite omenyje toliau nurodytus patarimus.

- Įsitikinkite, kad siena yra pakankamai tvirta, kad išlaikytų tris kartus didesnį už kamerą svorį.
- Rekomenduojamas montavimo aukštis: 3 m.
- Aptikimo atstumo diapazonas: 2–10 m.
- Įsitikinkite, kad šoninis eismas kerta kameros matymo lauką. Kameros judesio jutiklis yra daug jautresnis judėjimui iš vienos pusės į kitą matymo lauke, nei judėjimui tiesiai link kameros ar nuo jos.

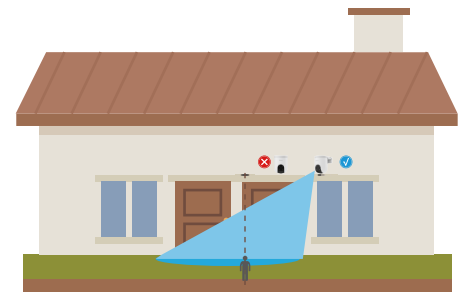

Dėl PIR aptikimo technologijos apribojimų kamera gali neaptikti judesio, kai aplinkos temperatūra yra artima žmogaus kūno temperatūrai arba kai kas nors prisiartina prie PIR jutiklio vertikaliai.

Rekomenduojama nustatyti aptikimo jautrumą EZVIZ programėlėje, kai pasirenkama vieta. Taip galite patikrinti, ar kameros vietoje galima aptikti judesį, ir reguliuoti jautrumą pagal aptikto objekto dydį ir atstumą.

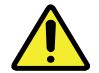

#### **Svarbios pastabos, kaip sumažinti per dažnus pavojaus signalus:**

- •Nemontuokite kameros esant stipriam apšvietimui, įskaitant saulės šviesą, ryškias lempų šviesas ir t. t.
- •Nemontuokite kameros šalia jokių išvesčių, įskaitant oro kondicionieriaus angas, drėkintuvo angas, projektorių šilumos perdavimo angas ir t. t.
- •Nemontuokite kameros vietose, kur yra stiprus vėjas.
- •Nemontuokite kameros priešais veidrodį.
- •Laikykite kamerą bent 1 metro atstumu nuo bet kokių belaidžių prietaisų, įskaitant "Wi-Fi" kelvedžius ir telefonus, kad išvengtumėte belaidžio ryšio trukdžių.

## **2. Įrengimo veiksmai**

Kamera gali būti montuojama ant sienos ir lubų. **Montavimas prie sienos ar lubų**

1. Pirmiausia atskirkite montavimo plokštę ir kamerą.

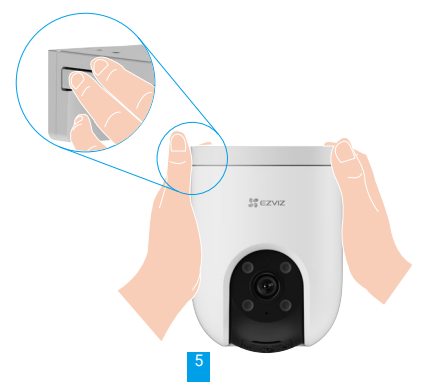

- 2. Nuimkite nuo objektyvo apsauginę plėvelę.
- 3. Padėkite gręžimo šabloną ant švaraus ir lygaus paviršiaus.
- 4. (Tik cementinėms sienoms) išgręžkite varžtų angas pagal šabloną ir įdėkite inkarines detales.
- 5. Montavimo plokštę pritvirtinkite varžtais pagal šabloną.
- 6. Pritvirtinkite kamerą prie montavimo plokštės.

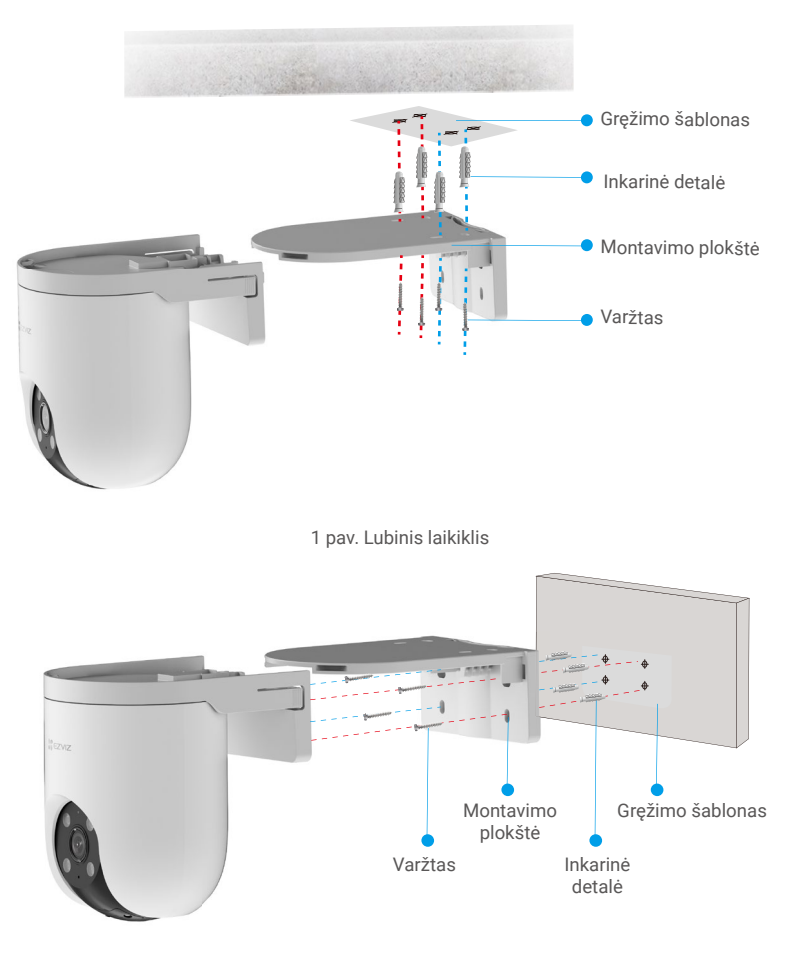

2 pav. Sieninis laikiklis

## **Tvirtinimo prie stulpo laikiklis**

- 1. Nuimkite nuo objektyvo apsauginę plėvelę.
- 2. Montavimo laikikliui pritvirtinti prie kotelio naudokite tvirtinimo dirželį (pakuotėje nėra).
- 3. Pastumkite kamerą ant montavimo laikiklio.

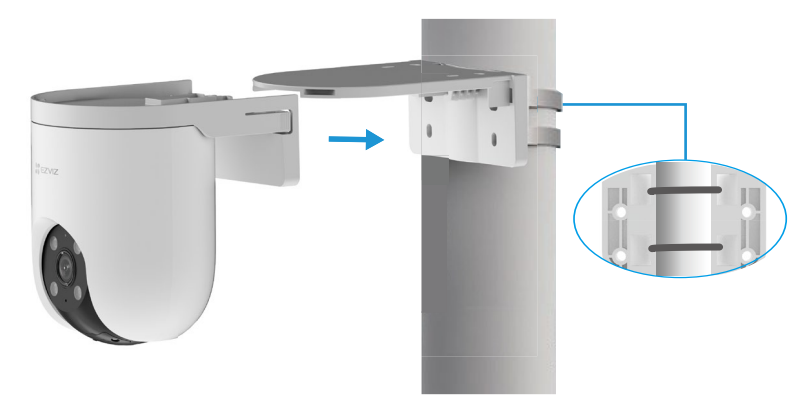

# <span id="page-9-0"></span>**Įrenginio peržiūra**

Programėlės sąsaja gali skirtis dėl versijos naujinimo, ir viršesnė bus jūsų telefone įdiegtos programėlės sąsaja.

## **1. Tiesioginė peržiūra**

Kai paleidžiate EZVIZ programėlę, toliau rodomi įrenginio puslapio rodiniai.

Galite žiūrėti ir klausytis tiesiogiai, daryti momentines nuotraukas, įrašyti vaizdus ir, jei reikia, pasirinkti vaizdo įrašo apibrėžimą.

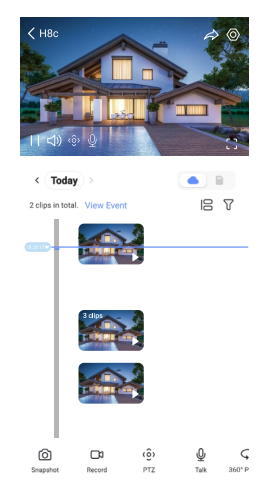

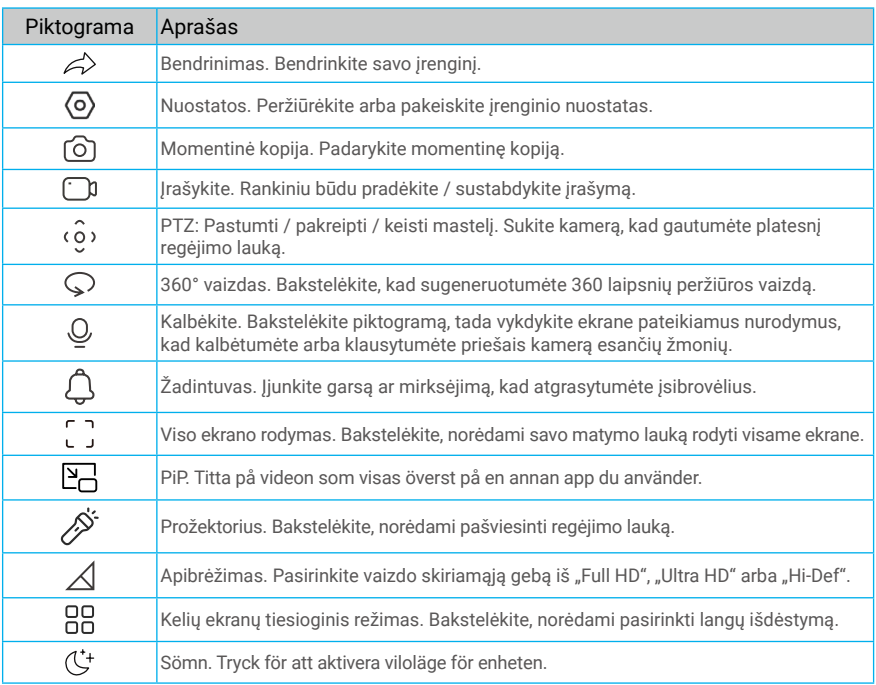

**Braukite kairėn ir dešinėn per ekraną, norėdami pamatyti daugiau piktogramų**.

# <span id="page-10-0"></span>**2. Nuostatos**

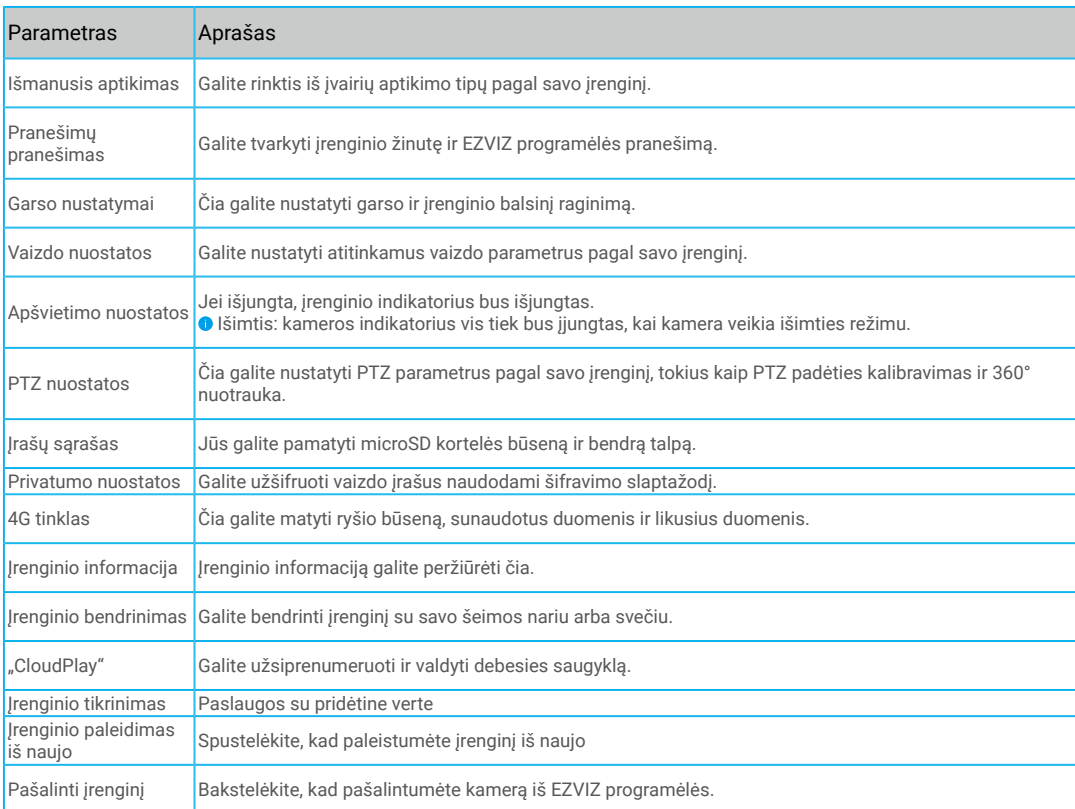

# <span id="page-11-0"></span>**"EZVIZ Connect"**

## **1. "Amazon Alexa" naudojimas**

Šios instrukcijos leis jums valdyti savo EZVIZ įrenginius naudojant "Amazon Alexa". Jei proceso metu susiduriate su kokiais nors sunkumais, žr. skyrių **Trikčių šalinimas.**

### **Prieš pradėdami, įsitikinkite, kad:**

- 1. EZVIZ įrenginiai prijungti prie EZVIZ programėlės.
- 2. EZVIZ programėlės puslapyje "Įrenginio nuostatos" išjunkite parinktį "Video šifravimas" ir įjunkite "Garsas".
- 3. Turite įrenginį, kuriame veikia "Alexa" (pvz., "Echo Spot", "Echo-Show", naująjį "Echo-Show", "Fire TV" (visos kartos), "Fire TV stick" (tik antrosios kartos) arba "Fire TV Edition" išmaniuosius televizorius).
- 4. "Amazon Alexa" programėlė jau įdiegta jūsų išmaniajame įrenginyje, ir jūs sukūrėte paskyrą.

#### **Norėdami valdyti EZVIZ įrenginius naudodami "Amazon Alexa":**

- 1. atidarykite "Alexa" programėlę ir meniu pasirinkite "Įgūdžiai ir žaidimai".
- 2. Įgūdžių ir žaidimų ekrane, ieškokite EZVIZ ir rasite EZVIZ įgūdžius.
- 3. Pasirinkite savo EZVIZ įrenginio įgūdžius, tada bakstelėkite **ĮJUNGTI NAUDOJIMĄ.**
- 4. Jveskite savo EZVIZ naudotojo vardą ir slaptažodį, tada bakstelėkite "Prisijungti".
- 5. Bakstelėkite mygtuką "**Autorizuoti**", kad leistumėte "Alexa" pasiekti jūsų EZVIZ paskyrą, kad "Alexa" galėtų valdyti jūsų EZVIZ įrenginius.
- 6. Pamatysite pranešimą "EZVIZ sėkmingai susietas", tada bakstelėkite **APTIKTI ĮRENGINIUS**, kad "Alexa" galėtų aptikti visus jūsų EZVIZ įrenginius.
- 7. Grįžkite į "Alexa" programėlės meniu ir pasirinkite "Įrenginiai", o po įrenginiais pamatysite visus savo EZVIZ įrenginius.

#### **Balso komanda**

Atraskite naują išmanųjį įrenginį naudodami "Alexa" programėlės meniu "Išmanieji namai" arba "Alexa" balso valdymo funkciją. Kai įrenginys bus surastas, galėsite jį valdyti balsu. Funkcijai "Alexa" sakykite paprastas komandas.

Jūsų įrenginio pavadinimą, pvz. "rodyti xxxx kamerą", galima keisti EZVIZ programėlėje. Kaskart pakeitę įrenginio pavadinimą, turėsite jį aptikti iš naujo, kad atnaujintumėte pavadinimą.

### **Trikčių šalinimas**

#### Ką daryti, jei "Alexa" nepavyksta aptikti mano įrenginio?

Patikrinkite, ar nėra interneto ryšio problemų.

Pabandykite iš naujo paleisti išmanųjį įrenginį ir iš naujo aptikti įrenginį naudojant "Alexa".

#### Kodėl paslaugoje "Alexa" įrenginio būsena yra "Atsijungęs"?

Jūsų įrenginys galėjo būti atjungtas nuo tinklo. Perkraukite išmanųjį įrenginį ir iš naujo aptikite naudodami "Alexa". Patikrinkite, ar kelvedis prijungtas prie interneto ir mėginkite dar kartą.

Daugiau informacijos apie šalis, kuriose galima naudotis "Amazon Alexa", rasite oficialioje "Amazon Alexa" svetainėje.

## <span id="page-12-0"></span>**2. "Google Assistant" naudojimas**

Naudodami "Google Assistant", galite suaktyvinti savo EZVIZ įrenginį ir stebėti tiesioginę transliaciją, sakydami "Google Assistant" balso komandas.

### **Reikalingi šie įrenginiai ir programėlės:**

- 1. veikianti EZVIZ programėlė.
- 2. EZVIZ programėlės puslapyje "Jrenginio nuostatos" išjunkite parinktį "Video šifravimas" ir jjunkite "Garsas".
- 3. Televizorius, prie kurio prijungtas veikiantis "Chromecast".
- 4. "Google Assistant" programėlė telefone.

### **Norėdami pradėti, atlikite toliau pateiktus veiksmus.**

- 1. Nustatykite EZVIZ įrenginį ir įsitikinkite, kad jis tinkamai veikia programėlėje.
- 2. Atsisiųskite "Google Home" programėlę iš "App Store" arba "Google Play™ ir prisijunkite prie savo "Google" paskyros.
- 3. "Myhome" ekrane bakstelėkite "+" viršutiniame kairiajame kampe ir meniu sąraše pasirinkite "Nustatyti įrenginį", kad pereitumėte į sąrankos sąsają.
- 4. Bakstelėkite "Veikia su "Google" ir ieškokite EZVIZ, kur rasite EZVIZ įgūdžius.
- 5. Jveskite savo EZVIZ naudotojo vardą ir slaptažodį, tada bakstelėkite "Prisijungti".
- 6. Bakstelėkite mygtuką "**Autorizuoti**", kad leistumėte "Google" pasiekti jūsų EZVIZ paskyrą, kad "Google" galėtų valdyti jūsų EZVIZ įrenginius.
- 7. Bakstelėkite **"Grįžti į programėlę"**.
- 8. Atlikite pirmiau nurodytus veiksmus, kad užbaigtumėte autorizavimą. Kai sinchronizavimas bus baigtas, EZVIZ paslauga bus įtraukta į jūsų paslaugų sąrašą. Norėdami peržiūrėti suderinamų įrenginių sąrašą savo EZVIZ paskyroje, bakstelėkite EZVIZ tarnybos piktogramą.
- 9. Dabar pabandykite keletą komandų. Naudokite kameros, kurią sukūrėte nustatydami sistemą, pavadinimą.

Naudotojai gali valdyti įrenginius kaip vieną objektą arba kaip grupę. Įrenginių įtraukimas į patalpą leidžia naudotojams valdyti prietaisų grupę vienu metu, naudojant vieną komandą.

Norėdami gauti daugiau informacijos, žr. nuorodą:

https://support.google.com/googlehome/answer/7029485?co=GENIE.Platform%3DAndroid&hl=en

# <span id="page-13-0"></span>**DUK**

#### **Kl. Jei programėlėje kamera neprisijungusi, ar vaizdo įrašymas bus tęsiamas?**

A. Jei kamera įjungta, bet atjungta nuo interneto, vietinis įrašymas bus tęsiamas, bet debesies įrašymas sustos. Jei kamera išjungta, abu vaizdo įrašymai bus sustabdyti.

#### **Kl. Kodėl suveikė pavojaus signalas, kai vaizde nieko nėra?**

A. Pabandykite sumažinti pavojaus signalo jautrumą. Atkreipkite dėmesį, kad suveikdinimo šaltinis taip pat gali būti transporto priemonės ir gyvūnai.

### **Kl. Kaip atblokuoti Nano SIM kortelės SIM PIN kodą?**

- A. Daugumą SIM kortelės PIN kodų galima išjungti taip:
	- •.. IOS" sistema:
		- 1. Įdėkite savo Nano SIM kortelę.
		- 2. Telefone eikite į "Nustatymai" > "Mobilusis ryšys" > "SIM PIN".
		- 3. Dalyje "SIM PIN" palieskite, kad išjungtumėte "SIM PIN", įvesdami PIN kodą.
	- •"Android" sistema:
		- 1. Įdėkite savo Nano SIM kortelę.
		- 2. Telefone eikite į "Nustatymai" > "Sauga" > "Daugiau nustatymų" > "Nustatyti SIM užraktą".
		- 3. Dalyje "Nustatyti SIM užraktą" palieskite, kad išjungtumėte "Užrakinti SIM kortelę" įvesdami PIN kodą.

Jei SIM kortelės PIN kodo negalima atrakinti arba jis netinkamas, susisiekite su savo operatoriumi.

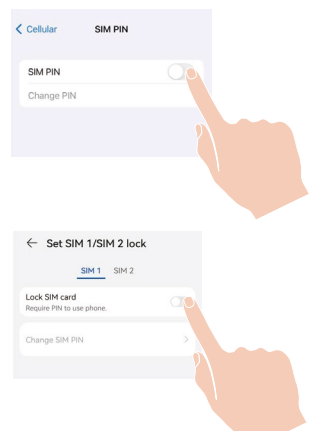

- **Kl. Jei fotoaparatas yra neprisijungęs prie programos, o aš jau bandžiau atstatyti įrenginį, bet fotoaparatas vis dar yra neprisijungęs, kokių žingsnių turėčiau imtis, kad išspręsčiau šią problemą?**
- A. Pirma, patvirtinkite, ar į fotoaparatą įdėta galiojanti Micro SIM kortelė. Jei taip nėra, įdėkite galiojančią Micro SIM kortelę ir jiunkite fotoaparata.

Jei fotoaparate yra įdėta galiojanti Micro SIM kortelė, o jis vis tiek yra neprisijungęs, toliau vykdykite šiuos veiksmus:

Eikite į programos sąsają, spustelėkite "Įrenginio nustatymai -> APN tinklo nustatymai", tada sekite programos vedlį, kad baigtumėte tinklo konfigūraciją.

Arba eikite į programos sąsają, spustelėkite "Sužinokite daugiau" -> "perkonfigūruokite tinklą", tada sekite programos vedlį, kad baigtumėte tinklo konfigūraciją.

#### **Q: Kaip naudoti APN konfigūraciją?**

A: Jei H8c 4G rodo "Ryšio klaida", galite veikti šias operacijas:

Prašome paspausti "Bandyti APN konfigūraciją" aplikacijos sąsajoje ir sekti aplikacijos vedlį. (Jei LED indikatorius ne greitai mirga mėlynai spalvai, paspauskite RESET mygtuką tris kartus, kad būtų sukonfigūruotas APN.)

Įsitikinęs, kad APN konfigūracijos sąlygos yra įvykdytos, aplikacijos sąsajos pasirinkimas "Kitas".

Įveskite APN pagal operatoriaus informaciją. "APN" ir "Autentifikavimo tipas" yra būtina informacija. Po reikalingos informacijos užpildymo, paspauskite "Pateikti".

Įsitikinkite, kad APN konfigūracijos sąlygos yra įvykdytos:

- · Aplinka tylia, o telefonas yra netoli prietaiso.
- · LED indikatorius vis dar greitai mirga mėlyna spalva.

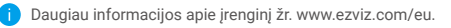

# <span id="page-14-0"></span>**Iniciatyvos dėl video produktų naudojimo**

Dėkojame, kad pasirinkote EZVIZ gaminius.

Technologijos veikia kiekvieną mūsų gyvenimo sritį. Būdama aukštųjų technologijų kompanija, mes vis labiau suvokiame, kokį vaidmenį technologijos atlieka gerinant verslo efektyvumą ir gyvenimo kokybę, tačiau kartu ir galimą žalą dėl netinkamo jų naudojimo. Pavyzdžiui, vaizdo įrašymo produktai gali įrašyti tikrus, išsamius ir aiškius vaizdus. Tai suteikia didelę retrospektyvinę vertę ir leidžia išsaugoti tikralaikius faktus. Tačiau jei vaizdo duomenys platinami, naudojami ir (arba) tvarkomi netinkamai, taip pat gali būti pažeistos teisėtos trečiosios šalies teisės ir interesai. Vadovaudamasi "Technologijos gerovei" filosofija, EZVIZ reikalauja, kad kiekvienas galutinis vaizdo technologijų ir vaizdo gaminių naudotojas laikytųsi visų galiojančių įstatymų ir kitų teisės aktų, taip pat etikos principų, kad galėtume kartu kurti geresnę bendruomenę.

Atidžiai perskaitykite šias iniciatyvas:

1. Visi pagrįstai tikisi privatumo, o vaizdo įrašymo produktų įrengimas neturėtų prieštarauti šiems pagrįstiems lūkesčiams. Todėl, įrengiant vaizdo gaminius viešosiose vietose, turi būti pagrįstai ir veiksmingai pateikiamas įspėjimas ir patikslinamas stebėjimo diapazonas. Neviešosiose teritorijose trečiosios šalies teisės ir interesai vertinami įrengiant vaizdo įrašymo produktus, įskaitant, bet neapsiribojant, vaizdo produktų įrengimą tik gavus suinteresuotųjų šalių sutikimą, ir neįrengiant labai nematomų vaizdo įrašymo produktų.

2. Video gaminių paskirtis – fiksuoti realią veiklą konkrečiu laiku ir konkrečiomis sąlygomis. Todėl kiekvienas naudotojas pirmiausia turi pagrįstai apibrėžti savo teises tokioje konkrečioje srityje, kad nepažeistų trečiosios šalies portretų, privatumo ar kitų teisėtų teisių.

3. Naudojant video produktus ir toliau bus generuojami video vaizdų duomenys, gauti iš realių scenų, įskaitant didelį biologinių duomenų kiekį (pvz., veido atvaizdus), ir duomenys gali būti toliau naudojami arba apdorojami. Patys video produktai negali atskirti gero nuo blogo kalbant apie tai, kaip naudoti duomenis, pagrįstus tik video produktų užfiksuotais vaizdais. Duomenų naudojimo rezultatas priklauso nuo duomenų valdytojų naudojimo būdo ir tikslo. Todėl duomenų valdytojai privalo ne tik laikytis visų galiojančių įstatymų ir kitų teisės aktų bei norminių reikalavimų, bet ir gerbti tarptautines normas, socialinę moralę, gerą moralę, bendrąją praktiką ir kitus neprivalomus reikalavimus, gerbti asmens privatumą, portretų ir kitas teises bei interesus.

4. Tvarkant vaizdo įrašų duomenis, kuriuos nuolat generuoja video produktai, visada reikėtų atsižvelgti į įvairių suinteresuotųjų šalių teises, vertybes ir kitus reikalavimus. Šiuo požiūriu produktų saugumas ir duomenų saugumas yra nepaprastai svarbu. Todėl kiekvienas galutinis naudotojas ir duomenų valdytojas turi imtis visų pagrįstų ir būtinų priemonių, kad užtikrintų duomenų saugumą ir išvengtų duomenų nutekėjimo, netinkamo atskleidimo ir netinkamo naudojimo, įskaitant, bet neapsiribojant, prieigos kontrolės nustatymą, tinkamos tinklo aplinkos (interneto ar intraneto), prie kurios prijungti vaizdo produktai, parinkimą, tinklo saugumo nustatymą ir nuolatinį optimizavimą.

5. Video produktai labai prisidėjo prie socialinės apsaugos gerinimo visame pasaulyje, ir mes manome, kad šie produktai taip pat atliks aktyvų vaidmenį didesniame skaičiuje socialinio gyvenimo aspektų. Bet koks piktnaudžiavimas video produktais pažeidžiant žmogaus teises arba dėl vykdant nusikalstamą veiklą prieštarauja pradiniam technologinių inovacijų ir produktų kūrimo tikslui. Todėl kiekvienas naudotojas turi nustatyti savo produkto naudojimo vertinimo ir stebėjimo mechanizmą, kad užtikrintų, jog kiekvienas produktas būtų naudojamas tinkamai, pagrįstai ir sąžiningai.